#### SCOTT'S FOR HUBSPOT APP INSTALLATION

#### 1.1 Overview

Objective: Successful installation and configuration of data provider's HubSpot integration

## What you'll need:

- HubSpot user with Admin permissions
- Invitation email that includes link

Estimated time to complete: 5 minutes

## 1.2 Install the Application

Click the Package Installation URL found in the new order email

| Hello Katherine,                                                                                                    |
|----------------------------------------------------------------------------------------------------|
| Lori Meloche at Scott's Directories has entered an order for Katherine's Demo to access Scott's Directories for your Hubspot instance. Please find the package installation information below.                                                                                                    |
| Details:<br>Package Installation URL: https://app.hubspot.com/oauth/authorize?client_id=a5dcc02a-4c34-42b5-8318-daa2be33573c&redfrect_url=https%3A%2F%2Fhubspot-prod_datarista.com%2Fhubspot%2Foauth%2Fcallback%&Fscotts_<br>hubspot%3FinstallKay%3Daa1c77bc2Zce4s32aeefe7901a5311718scope=forms%20crm_objects_contacts_read%20crm_objects_companies_read%20crm_objects_companie |
| Please click on the package installation URL. Service for your data license will not start until you install and approve the package installation. Your data license starts on 06/22/2022 and ends on 06/22/2025 so your prompt attention is required.                                                                                                    |
| If you have any questions regarding this order please contact Lori Meloche at Scott's Directories.                                                                                                    |
| This email was sent from a notification-only address that cannot accept incoming email.<br>Please do not reply to this message.                                                                                                    |

Log in to your HubSpot account as an Admin. (You may already be logged in.)

| HubSpot                                                |
|--------------------------------------------------------|
| Don't have an account? <b>Sign up</b><br>Email address |
| you@yourcompany.com<br>Password<br>Show Password       |
| •••••                                                  |
| Forgot my password                                     |
| Log in                                                 |
| G Sign in with Google                                  |
| Log in with SSO                                        |

Select your HubSpot account. You may not see this option if you only have a single account associated with your login.

| ubspot-developers-130sld5.com hubspot-developers<br>5111668 test-install1_dev.5257                            | hoose an Account               |                  |                    |                      |
|----------------------------------------------------------------------------------------------------|--------------------------------|------------------|--------------------|----------------------|
| test-install1-dev-5257096.com test-install1-dev-5257 Sales Enterprise Service Enterprise Marketing Enterprise | NAME 🗘                         | PRODUCTS         |                    |                      |
| Sales Enterprise Service Enterprise Marketing Enterprise                                                      | hubspot-developers-130sld5.com |                  |                    |                      |
|                                                                                                    | test-install1-dev-5257996.com  | Sales Enterprise | Service Enterprise | Marketing Enterprise |

| Connecting Scotts Direc    | tories for Hubspot to HubSpot                    |
|----------------------------|--------------------------------------------------|
| Scotts Directories for Hub | ospot                                            |
| Choose an account          |                                                  |
| Choose an account          | DETAILS                                          |
|                            | DETAILS<br>www.scottsdirectories.com<br>22201548 |

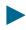

Grant permissions to the application.

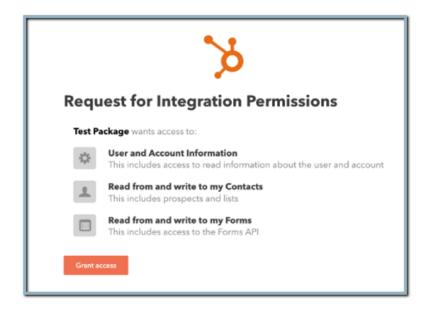

You will see an "Authentication successful" message. You can close that tab/window.

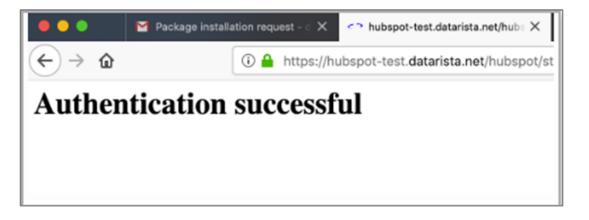

The application/integration will automatically install.

# 1.3 Property/Field Configuration (Optional)

The HubSpot Admin may wish to make configuration changes:

1. Configure properties shown when viewing contact and company records.

See HubSpot documentation

https://knowledge.hubspot.com/contacts/select-properties-to-show-under-the-about-secti on-in-a-record#account-wide-default-properties

The Admin may wish to expose properties from the integration.

2. Configure properties shown when creating contact and company records.

See HubSpot documentation

https://knowledge.hubspot.com/crm-setup/set-up-fields-seen-when-manually-creating-re cords

Properties added by the integration should not be shown for record creation. These properties are managed by the integration and will be overwritten if the user makes modifications. Note: HubSpot does not allow properties to be marked "read only."